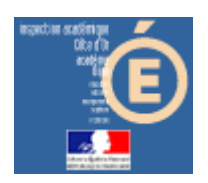

# Numération en MS, GS et CP

### **Subitizing**

#### *Compétence visée*

Il s'agit de s'entraîner à reconnaître rapidement des quantités.

#### *Mode d'emploi*

Lancer l'application en cliquant sur le bouton « Subitizing » de la barre de lancement (Démarrer\Num&Mat\Num&Mat).

Vous obtenez cette fenêtre à l'écran :

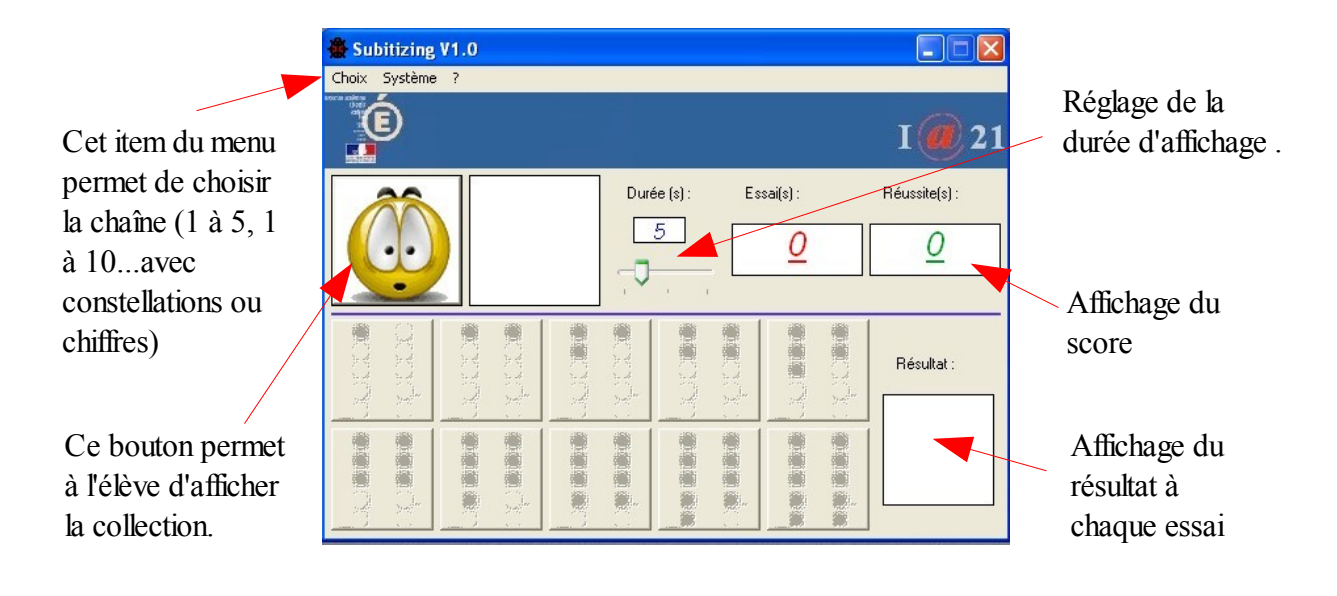

**1** – Cliquer sur le bouton **[42]** pour commencer à travailler. Une collection s'affiche pendant la durée déterminée par le curseur « Durée ».

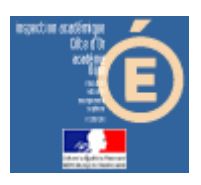

# Numération en MS, GS et CP

2 - Des boutons changent d'apparence.

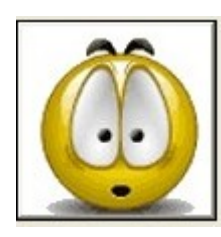

devient inactif

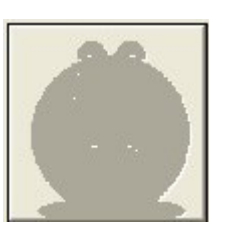

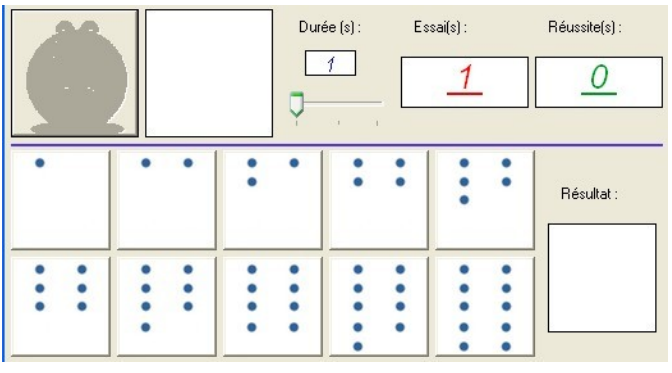

Si vous avez choisi « avec constellations », l'élève doit cliquer sur le bouton qui représente la même quantité que la collection qui s'est affichée.

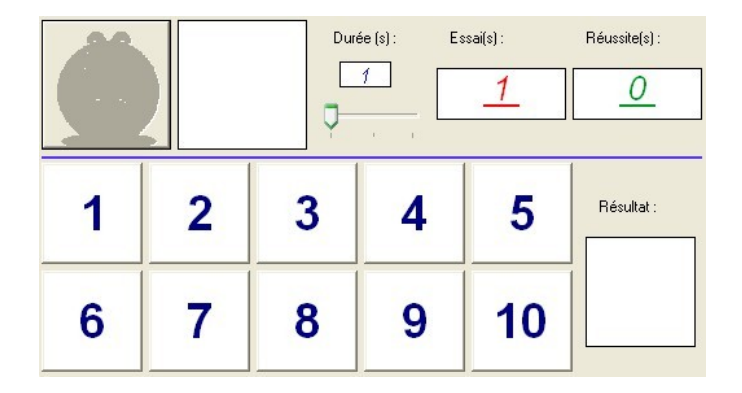

Si vous avez choisi « avec chiffres », l'élève obtient ceci.

Si sa réponse est juste, l'image  $s'$  affiche, sinon il obtient

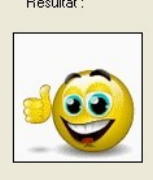

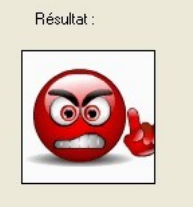

Dans tous les cas, l'élève obtiendra une correction visuelle et auditive. Les scores sont incrémentés.

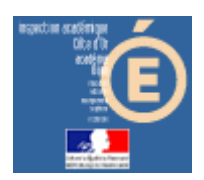

# Numération en MS, GS et CP

Lorsque l'élève arrive au bout de ses10 essais, il obtient ceci, par exemple, pour 7 réussites et 3 erreurs :

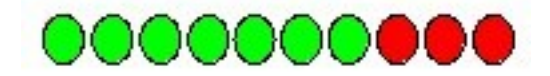

Le résultat est à noter sur la feuille de position fournie.